Digital Scrapper Premier 2023, Volume 6

## Mask/Apply Clipped Layer Action

by Jen White

© 2023 Digital Scrapper Terms of Use

Use this action to reduce the size of your scrapbook pages by masking clipped photos or papers and then applying the layer mask.

NOTE: This action is the same as used in Digital Scrapper Premier 2021, Volume 5.

## **Helpful links:**

- How to load actions.
- How to use the Mask/Apply Clipped Layer Action.

## Included in the folder:

- Preview image. Shows an example of what the action is for. This image is only for reference.
- Action file. There is one action file. It's the same for Photoshop Elements and Adobe Photoshop.

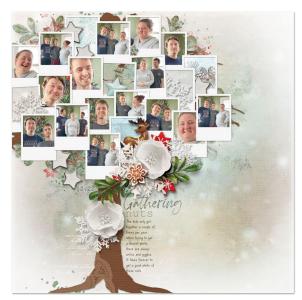

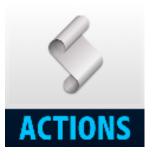

Mask/Apply Clipped Layer Action Before the action -- 1004 MB After the action -- 281 MB